## **5**Anzeige-Einstellungen

## 5.1 **Duplizieren Modus zum Erweitern des Modus für Windows**

-Rechtsklick auf Ihren Desktop, während Trio und Trio verbunden ist und wählen Sie "Anzeige-Einstellungen "

-Dann sollten Sie entweder diesen Bildschirm oder den

nächsten Abschnitt sehen

-Wenn Sie einen doppelten Bildschirm haben und ihn in den Erweiterungsmodus ändern möchten,

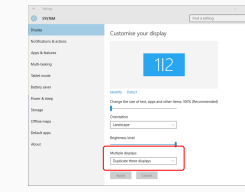

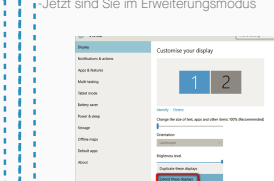

aktivieren, wird die Option

## 5.2 **Dupliziermodus in Erweiterungsmodus für Mac OS**

-Klicken Sie auf die Systemeinstellung und gehen Sie zu Displays

疆  $\blacksquare$  $\overline{a}$ **EL 9 0**  $\bullet$ - 1 Language Mission<br>Control  $\overline{\phantom{a}}$  $\qquad \qquad \blacksquare$  $\equiv$  $\boldsymbol{\omega}$ i.  $\omega$  $\circledcirc$  $\bullet$ - 0  $\overline{a}$  $\bullet$ 卫  $\bigcirc$  $\bullet$  $\mathbb{R}$  $\circledcirc$ 

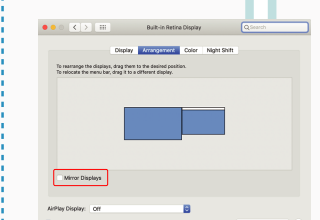

-Jetzt ist Ihr Bildschirm auf dem Kopf stehend und bereit für die Verwendung auf der linken Seite mit 1 zusätzlichen Schritt. -Verschieben Sie das Symbol des zweiten Bildschirms von der rechten Seite auf die linke Seite des ersten Bildschirms, indem Sie es einfach "ziehen und ablegen". -Klicken Sie auf "Übernehmen", um die Einstellung des

- Wenn Sie das Kontrollkästchen "Bildschirme spiegeln"

## and the Section of the Section of the Section of the Section of the Section of the Section of the Section of the Section of Center Option and Despective Center of the Center Outside Authority Center Outside Authority Cente 5.3 **Rotieren Sie Anzeige und Layout eingerichtet für Windows**

Wenn Sie sich bereits im "Extend-Modus" befinden und Trio und Trio Max auf der linken Seite verwenden möchten

**1.** Klicken Sie zuerst auf das 2. Bildschirmsymbol

Öffnen Sie dann das Dropdown-Feld Ausrichtung und **2.** ändern Sie es von "Querformat" in "Querformat (umgedreht)" ; Wählen Sie "Portrait" für den Porträtmodus".

Dann klicken Sie auf "Übernehmen" **3.**

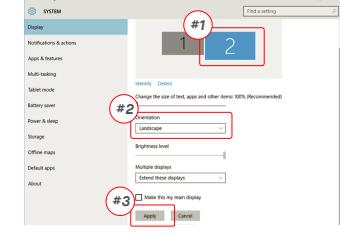

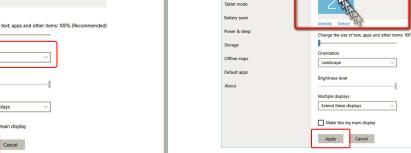

Layouts abzuschließen.

**Digital** 

die entsprechende Option "Drehung".

Display Color

## 5.3 **Rotieren Sie Anzeige und Layout eingerichtet für Mac OS**

- Um das Display auf der linken oder rechten Seite zu positionieren, ziehen Sie es einfach auf die gewünschte Seite und lassen es dort fallen

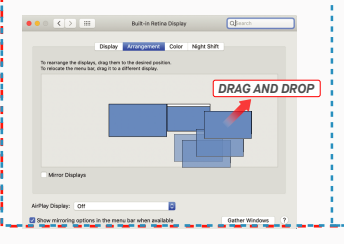

klicken Sie im Dropdown-Feld auf "Diese Anzeigen

duplizieren" - Wenn das Dropdown-Feld geöffnet wird, wählen Sie "Diese Anzeigen erweitern"

-Dann klicken Sie auf "Übernehmen"

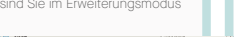

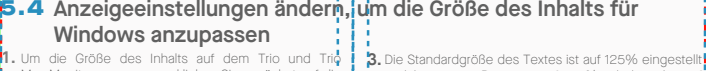

 $\alpha$  and

 $\overline{\varphi}$  Digit of Sourc

C Notifications &

 $h$  From and  $h$ ><br>Power & sleep  $D$  Battery

 $m = 90000$ **Q** Tablet mode

(F Projecting to this f

- Um die Größe des Inhalts auf dem Trio und Trio **1.** Max-Monitor anzupassen, klicken Sie zunächst auf die Nummer "2" unter Anzeige-Einstellung.
- **2.** Scrollen Sie nach unten und suchen Sie nach den Optionen "Maßstab und Layout".

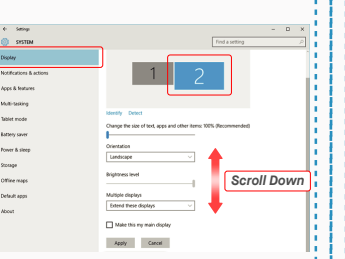

#### 5.4 **Ändern der Anzeigeeinstellungen zur Anpassung der Inhaltsgröße für Mac OS**

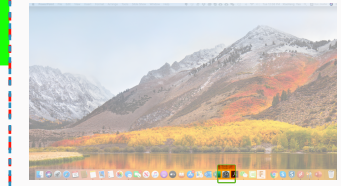

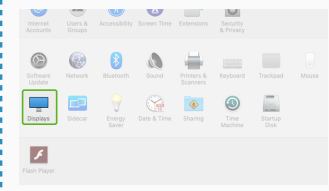

und kann vom Benutzer auf 175% erhöht oder auf 100% reduziert werden, je nach Benutzerpräferenz.

Display

Scale and layout

Change the si<br>
125% (Record

Landscape

Multiple displays

"Skaliert"

## 4. Wählen Sie die Auflösung, die Ihren Anforderungen

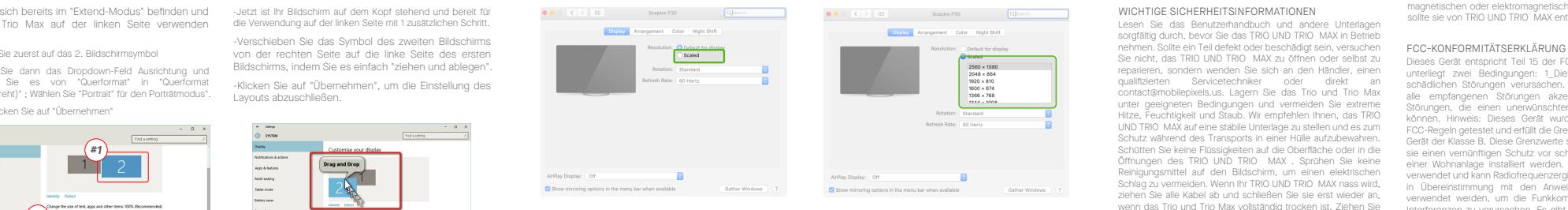

## **6**Technische Informationen

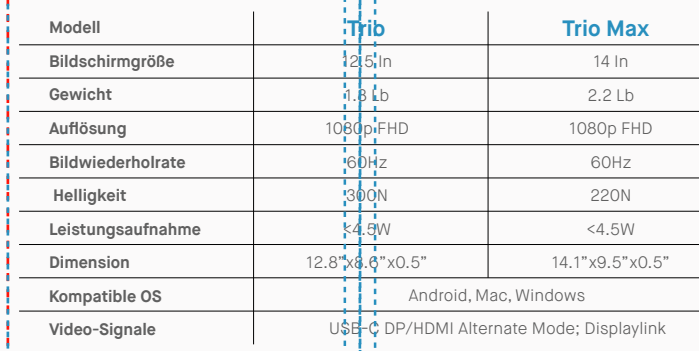

\*Änderungen der Spezifikationen ohne Vorankündigung vorbehalten.

## TRIO<sup>®</sup>  $TRIO^{\circ}MAX$

**Tragbarer Laptop**-**Monitor**

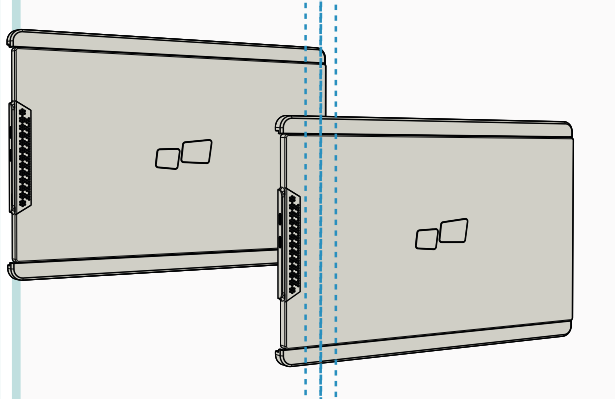

Urheberrecht @ 2021 MOBILE PIXELS INC. Alle Rechte vorbehalten. Kein Teil dieses Handbuchs, einschließlich der darin beschriebenen Produkte und Software, darf ohne ausdrückliche schriftliche Genehmigung von MOBILE PIXELS INC. in irgendeiner Form oder mit irgendwelchen Mitteln vervielfältigt, übertragen, umgeschrieben, in einem Datenabfragesystem gespeichert oder in eine andere Sprache übersetzt werden, mit Ausnahme der vom Käufer zu Sicherungszwecken aufbewahrten Dokumentation. Die Produktgarantie oder der Service wird nicht verlängert, wenn: (1) das Produkt repariert, modifiziert oder verändert wird, es sei denn, eine solche Reparatur, Modifikation o Veränderung wurde von MOBILE PIXELS INC. schriftlich genehmigt; oder (2) die Seriennummer des Produkts verunstaltet ist oder fehlt. MOBILE PIXELS INC. STELLT DIESES HANDBUCH OHNE MÄNGELGEWÄHR ZUR VERFÜGUNG, WEDER AUSDRÜCKLICH NOCH STILLSCHWEIGEND, EINSCHLIESSLICH, ABER NICHT BESCHRÄNKT AUF DIE STILLSCHWEIGENDEN GARANTIEN ODER BEDINGUNGEN DER MARKTGÄNGIGKEIT ODER EIGNUNG FÜR EINEN BESTIMMTEN ZWECK. IN KEINEM FALL HAFTEN ASUS, SEINE DIREKTOREN, LEITENDEN ANGESTELLTEN, MITARBEITER ODER VERTRETER FÜR INDIREKTE, BESONDERE, ZUFÄLLIGE ODER FOLGESCHÄDEN (EINSCHLIESSLICH SCHÄDEN DURCH GEWINNVERLUSTE, GESCHÄFTSVERLUSTE, NUTZUNGS- ODER DATENVERLUSTE, GESCHÄFTSUNTERBRECHUNGEN UND ÄHNLICHES), SELBST WENN MOBILE PIXELS INC. AUF DIE MÖGLICHKEIT SOLCHER SCHÄDEN HINGEWIESEN WURDE, DIE SICH AUS EINEM MANGEL ODER FEHLER IN DIESEM HANDBUCH ODER PRODUKT ERGEBEN. DIE IN DIESEM HANDBUCH ENTHALTENEN SPEZIFIKATIONEN UND INFORMATIONEN WERDEN NUR ZU INFORMATIONSZWECKEN ZUR VERFÜGUNG GESTELLT UND KÖNNEN JEDERZEIT OHNE ANKÜNDIGUNG GEÄNDERT WERDEN UND SOLLTEN NICHT ALS VERPFLICHTUNG VON MOBILE PIXELS INC. AUSGELEGT WERDEN. MOBILE PIXELS INC ÜBERNIMMT KEINE VERANTWORTUNG ODER HAFTUNG FÜR ETWAIGE FEHLER ODER UNGENAUIGKEITEN, DIE IN DIESEM HANDBUCH, EINSCHLIESSLICH DER DARIN BESCHRIEBENEN PRODUKTE UND SOFTWARE, AUFTRETEN KÖNNEN. Produkte und Firmennamen, die in diesem Handbuch erscheinen, können, müssen aber nicht, eingetragene Warenzeichen oder Urheberrechte der jeweiligen Firmen sein und werden nur zur Identifizierung oder Erklärung und zum Nutzen der Eigentümer verwendet, ohne die

## Benutzerhandbuch >

6.2 **Sicherheit und Handhabung**

#### WICHTIGE SICHERHEITSINFORMATIONEN

Absicht, sie zu verletzen.

MP

Lesen Sie das Benutzerhandbuch und andere Unterlagen sorgfältig durch, bevor Sie das TRIO UND TRIO MAX in Betrieb nehmen. Sollte ein Teil defekt oder beschädigt sein, versuchen Sie nicht, das TRIO UND TRIO MAX zu öffnen oder selbst zu reparieren, sondern wenden Sie sich an den Händler, einen qualifizierten Servicetechniker oder direkt contact@mobilepixels.us. Lagern Sie das Trio und Trio Max unter geeigneten Bedingungen und vermeiden Sie extreme Hitze, Feuchtigkeit und Staub. Wir empfehlen Ihnen, das TRIO UND TRIO MAX auf eine stabile Unterlage zu stellen und es zum Schutz während des Transports in einer Hülle aufzubewahren. Schütten Sie keine Flüssigkeiten auf die Oberfläche oder in die Öffnungen des TRIO UND TRIO MAX . Sprühen Sie keine Reinigungsmittel auf den Bildschirm, um einen elektrischen Schlag zu vermeiden. Wenn Ihr TRIO UND TRIO MAX nass wird, ziehen Sie alle Kabel ab und schließen Sie sie erst wieder an, wenn das Trio und Trio Max vollständig trocken ist. Ziehen Sie vor der Reinigung des TRIO UND TRIO MAX vorsichtig alle Kabel ab. Verwenden Sie das TRIO UND TRIO MAX mit der empfohlenen Bildschirmgröße Ihres Laptops, um ein zufriedenstellendes Erlebnis zu gewährleisten. Bitte trennen Sie die Kabel, wenn Sie die Position des TRIO UND TRIO MAX umkehren, entkoppeln Sie das TRIO UND TRIO MAX von der Backplane Ihres Laptops, drehen Sie es um 180° um einen Vektor normal zur Backplane und koppeln Sie es wieder an die Backplane des Laptops.

#### ERSTICKUNGSGEFAHR DARSTELLEN

TRIO UND TRIO MAX und Accessoires enthalten Kleinteile, die eine Erstickungsgefahr für kleine Kinder darstellen können, bitte halten Sie sie außerhalb der Reichweite von kleinen Kindern.

#### INTERFERENZ VON MEDIZIN GERÄTE

Der TRIO UND TRIO MAX enthält Magnete. Der TRIO UND TRIO MAX enthält auch Komponenten und Radios, die elektromagnetische Felder aussenden. Es kann mit persönlichen medizinischen Geräten, z. B. Herzschrittmachern oder Defibrillatoren interferieren. Halten Sie einen sicheren Abstand zwischen dem TRIO UND TRIO MAX und Ihrem medizinischen Gerät. Konsultieren Sie einen Arzt oder Hersteller von Medizinprodukten für spezifische Details Ihres Medizinproduktes. Beenden Sie die Verwendung von TRIO UND TRIO MAX , wenn die Störung bei Ihren persönlichen medizinischen Geräten beobachtet wird.

#### Gegenstände mit magnetisch gespeicherten Daten wie Kreditkarten und Festplatten können empfindlich gegenüber magnetischen oder elektromagnetischen Feldern sein, daher sollte sie von TRIO UND TRIO MAX entfernt gehalten werden.

#### FCC-KONFORMITÄTSERKLÄRUNG

Dieses Gerät entspricht Teil 15 der FCC-Regeln. Der Betrieb unterliegt zwei Bedingungen: 1\_Dieses Gerät darf keine schädlichen Störungen verursachen. 2\_Dieses Gerät muss alle empfangenen Störungen akzeptieren, einschließlich Störungen, die einen unerwünschten Betrieb verursachen können. Hinweis: Dieses Gerät wurde gemäß Teil 15 der FCC-Regeln getestet und erfüllt die Grenzwerte für ein digitales Gerät der Klasse B. Diese Grenzwerte sind so konzipiert, dass sie einen vernünftigen Schutz vor schädlichen Interferenz in einer Wohnanlage installiert werden. Diese Geräte erzeugt, verwendet und kann Radiofrequenzergie ausstrahlen und nicht in Übereinstimmung mit den Anweisungen installiert und verwendet werden, um die Funkkommunikation schädliche Interferenzen zu verursachen. Es gibt jedoch keine Garantie, dass Interferenz keine in einer bestimmten Installation auftritt. Wenn diese Ausrüstung schädliche Interferenzen zum Radiooder Fernsehempfang verursacht, die durch Drehen der Ausrüstung ab und eingeschaltet werden kann, wird der Benutzer ermutigt, die Störung durch eine oder mehrere der folgenden Maßnahmen zu korrigieren: 1\_Reorientiere oder verlagere die Empfangsantenne. 2\_Increase die Trennung zwischen Gerät und Empfänger. 3\_Verbinden Sie das Gerät in eine Steckdose an einem anderen Stromkreis als dem, mit dem der Empfänger verbunden ist. 4\_den Händler oder einen erfahrenen Radio/TV-Techniker um Hilfe bitten.

#### GARANTIE

Mobile Pixels INC garantiert dieses Produkt für einen Zeitraum von 1 Jahr ab dem ursprünglichen Kaufdatum. Die Produktoder Servicegarantie wird nicht auf Verluste oder Schäden ausgedehnt, die auf unsachgemäße Installation, Missbrauch, Vernachlässigung, Modifikation, Änderung durch nicht autorisierte Dritte, unsachgemäße Umgebung oder andere Unregelmäßigkeiten zurückzuführen sind.

#### KONTAKTAUFNAHME

Ausführliche Informationen zur Fehlerbehebung, Kontakt

## **1.** Klicken Sie auf Systemeinstellungen **2.**. Klicken Sie Anzeigen

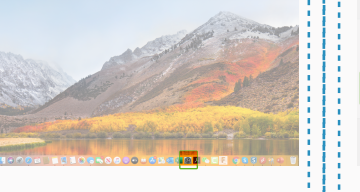

- Halten Sie "Option" gedrückt und klicken Sie auf **3.** Wählen Sie die Auflösung, die Ihren Anforderungen
	- entspricht

-Um das Display auf der linken oder rechten Seite zu positionieren, ziehen Sie es einfach auf die gewünschte Seite und lassen es dort fallen. Um die Anzeige zu drehen, gehen Sie zum Anzeigefenster von Trio und Trio Max und wählen Sie

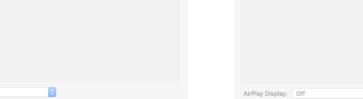

## Packungübersicht

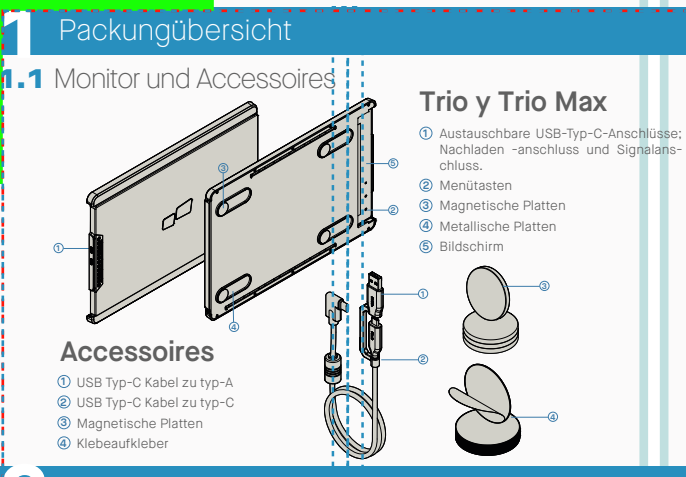

## **2**Treiber-Installationsanleitung

Bei Verwendung von USB-C zum Verbinden ist keine Treiberinstallation erforderlich.

## 2.1 **Installationsanleitung für Windows**

Verbinden Sie Windows Laptop mit Mobile Pixels Trio/Trio Max Monitor, warten Sie 20 Sekunden und der Monitor sollte sich einschalten. Sollte sich der Monitor nicht einschalten, befolgen Sie bitte folgende Schritte:

**1.** Bitte laden Sie den richtigen Windows-Treiber von: **WWW.MOBILEPIXELS.US/PAGES/DOWNLOAD-DRIVERS**

Doppelklicken Sie und starten Sie das **2. 3.** Klicken Sie im Window unten auf **"Nächste"**  Installationsprogramm. Klicken Sie im Window unten auf "Ja"

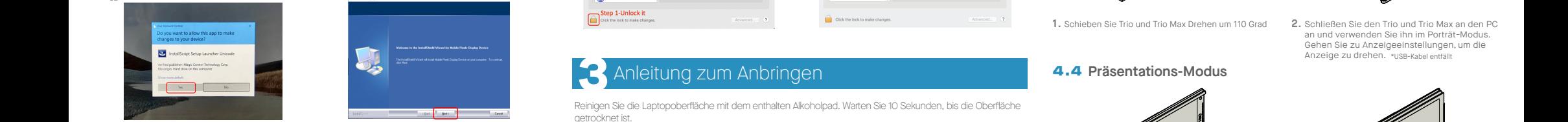

 $4$ . Bitte wählen Sie "**Ich akzeptiere die Bedingungen der behangen ist wählen Sie "Ja, i<mark>ch möchte meinen Computer jetzt</mark>** 4. Bitte wählen Sie "Ich akzeptiere die Bedingungen der **Lizenzvereinbarung"** und klicken Sie auf Nächste

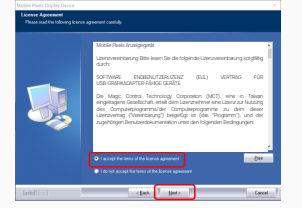

## 2.2 **Apple OS Installationsanleitung 1.**Bitte laden Sie den Mac-Treiber über den unten stehenden

Schließen Sie das Mobile Pixels Gerät nicht an Ihren Mac an, bevor Sie den Treiber installiert haben.

 $\blacksquare$ 

Link herunter. Starten Sie die .pkg-Datei, um die Treiber in den Mac-Ordner zu laden .

#### **WWW.MOBILEPIXELS.US/PAGES/DOWNLOAD-DRIVERS**

**3.**Das System sollte nach der Installation den Bildschirm "System Extension Blocked" (Systemerweiterung blockiert) anzeigen und den Benutzer auffordern, diese Erweiterungen zum ersten Mal zu aktivieren. Klicken Sie auf **"Sicherheitseinstellungen öffnen", um zu den Einstellungen zu gelangen.** 

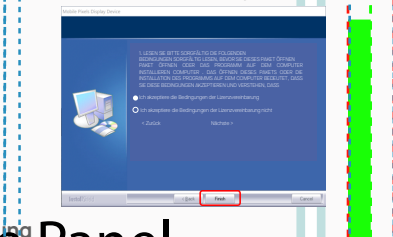

por Times

Klicken Sie auf **Mobile\_Pixels\_Graphics\_Driver-v1.0.0.pkg. 2.** Bitte folgen Sie den Anweisungen zur Installieren de

Gerätetreibers

**neu starten"** und klicken Sie auf Fertig stellen

# sten 1 step 3- click "Allow"

**Wichtig: Diese Warnung wird nicht immer angezeigt. Auch wenn es nicht angezeigt wird, muss der Benutzer bei** 

**Neuinstallationen "Zulassen", um den Mobile Pixels-Treiber zu installieren und den Laptop neu zu starten .**

step 2-unlock it

- (Nach dem Systemneustart) Verbinden Sie das Mobile **4.** Pixels-Gerät mit dem Mac-Computer. Eine Bildschirmaufnahmeaufforderung sollte erscheinen **"Klicken Sie auf Systemeinstellungen öffnen".**
- Gehen Sie zu Systemeinstellungen > Sicherheit und **5.** Klicken Sie auf **"Sperren"**, um Änderungen Datenschutz > Datenschutz.
- 7. Scrollen Sie und wählen Sie "Bildschirmaufzeichnung" und aktivieren Sie **"DJVirtualDisplayAgent".**

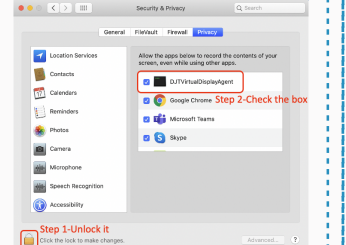

## **3**Anleitung zum Anbringen

Reinigen Sie die Laptopoberfläche mit dem enthalten Alkoholpad. Warten Sie 10 Sekunden, bis die Oberfläche getrocknet ist.

## **Anleitung für Laptops unter 16" Monitor**

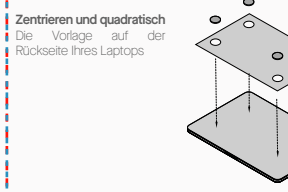

Platziere/klebe Magnet(en) in ungefüllte Löcher und drücke Down, um sicherzustellen, dass er fest haftet, dann entferne die Schablone und montiere deinen MP-Monitor

## **Anleitung für Laptops über 16" Monitor**

Entscheiden Sie, ob der Bildschirm links oder rechts verlängert. Richten Sie den Rand der Vorlage an der Kante des Laptops an der Seite aus, die Sie gewählt haben

Platziere/klebe Magnet(en) in ungefüllte Löcher und drücke Down, um sicherzustellen, dass er fest haftet, dann entferne die Schablone und montiere deinen MP-Monitor

## **4** Monitor Positionierung Anleitung

## 4.1 **Anbringungsmodus**

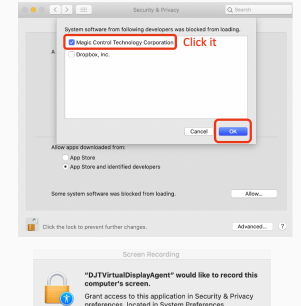

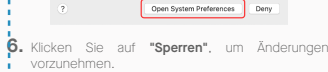

 $7$ . Scrollen Sie und wählen Sie "Bildschirmaufzeichnung" **8.** Klicken Sie auf **"Jetzt beenden"** und starten Sie den Laptop neu.

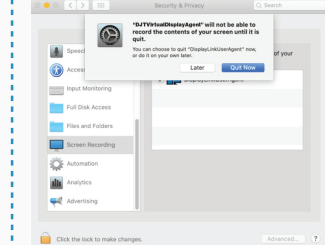

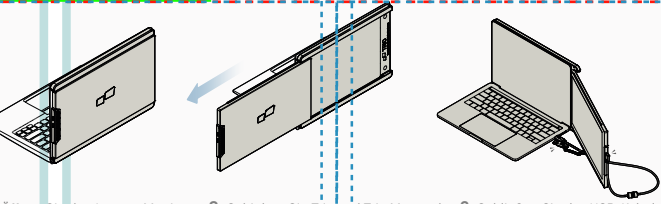

**1.** Öffnen Sie den Laptop-Monitor. **2.** Schieben Sie Trio und Trio Max und **3.** Schließen Sie das USB-Kabel an schwenken Sie den Bildschirm. \*USB-Kabel entfällt

#### 4.2 **Gedrehter Monitor**

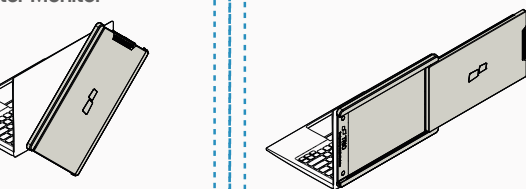

Um ihn auf der anderen Seite zu verwenden, drehen **1. 2.** Auf der Rückseite des Laptops einrasten Sie ihn um 180 Grad.

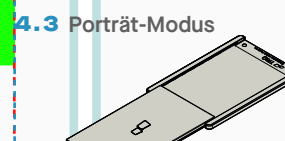

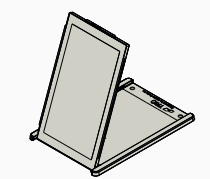

**1.** Schieben Sie Trio und Trio Max Drehen um 110 Grad

**2.** Schließen Sie den Trio und Trio Max an den PC an und verwenden Sie ihn im Porträt-Modus. Gehen Sie zu Anzeigeeinstellungen, um die Anzeige zu drehen. \*USB-Kabel entfällt

## 4.4 **Präsentations-Modus**

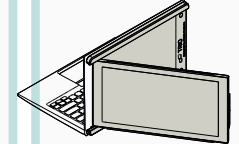

- **1.** Schieben Sie Trio und Trio Max und drehen Sie ihn
	- Um in den Präsentationsmodus zu gelangen, schwenken Sie **2.** einfach schwenken Sie Trio und Trio Max einfach um 180 Grad zur Rückseite des Laptops. \*USB-Kabel entfällt

### 4.5 **Trio/Trio Max 3-Bildschirm-Modus**

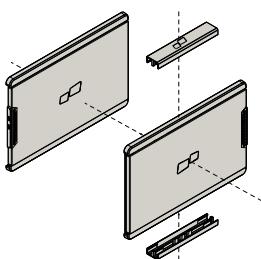

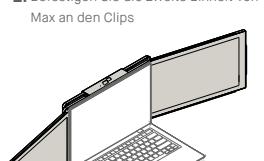

4.6 **Nintendo Switch und Android Mode Trio und Trio Max nur.**

Verbinden Sie zuerst das **1.** Original-Stromkabel Ihres Switch/ Android-Geräts mit Trio und Trio Max und dann den Switch/ Android-Gerät mit Trio/Trio Max

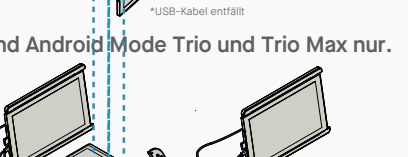

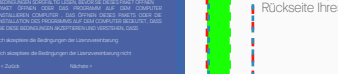

**1.** Befestigen Sie die Clips an Trio/Trio Max

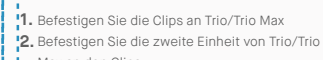

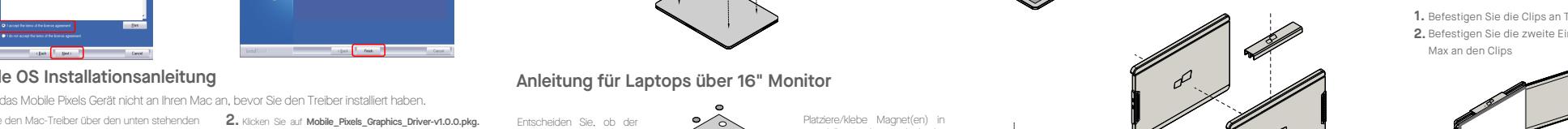

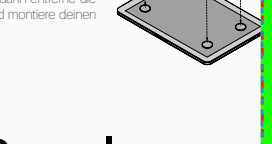

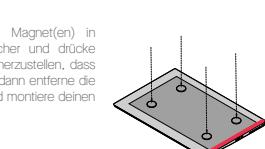